#### Introduction to UNIX

Genome 559: Introduction to Statistical and Computational Genomics Seungsoo Kim

# What is UNIX?

- Unix is a family of operating systems (like Linux)
- The language of the command-line (except on PCs, until Windows 10; see http:// www.howtogeek.com/249966/how-to-install-anduse-the-linux-bash-shell-on-windows-10/)
- Set of programs/commands for:
	- Navigating file directories
	- Manipulating text files
	- (and much more we won't cover)

## Why should you care about UNIX?

- Have you ever spent a long time systematically renaming files one by one, only to miss some?
- Do you ever have to work with files too large for your text editor?
- Will you have to work on a computer cluster?

## You've already been using UNIX!

- \$ cd Documents
- \$ python hello.py
- Hello, World!

#### Where are we?

Print working directory \$ pwd /Users/seungsoo (this is called a path)

List files and subdirectories  $$ 1s$ Applications Desktop Documents

## Let's go somewhere …

Change directory

\$ cd Documents

\$ pwd

/Users/seungsoo/Documents

We're now in a subdirectory.

Go up one level \$ cd ..

\$ pwd

/Users/seungsoo

#### Let's make a new folder (directory)

Make directory

\$ mkdir GS559

Move into that directory

\$ cd GS559

Go back home

\$ cd

#### Let's write a new file

#### Write a new file called hello.txt using the (very basic) nano text editor

#### \$ nano hello.txt

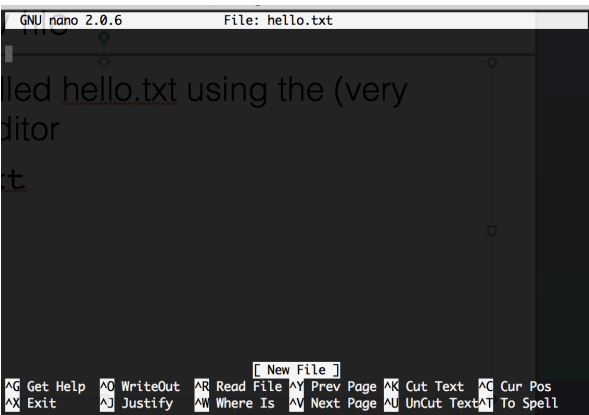

#### nano text editor

- Instructions are at the bottom of the screen
- ^X means Control-X, etc.
- To save:  $\wedge$ X, then y, then Enter

## Renaming/moving files

Rename hello.txt to greetings.txt

\$ mv hello.txt greetings.txt

Move greetings.txt to the GS559 folder

\$ mv greetings.txt GS559

Move greetings.txt back to the current folder \$ mv GS559/greetings.txt .

The single dot "." is a shortcut for the current directory

## Copying and deleting files

Make a copy of greetings.txt called greetings2.txt \$ cp greetings.txt greetings2.txt

Remove (delete) greetings2.txt

\$ rm greetings2.txt

Be super careful with  $rm$  – unlike files put in the "Recycling Bin", files deleted with rm are permanently gone.

Remember, you can use **ls** to check what files are in your current location.

# Summary of part 1 (file navigation)

pwd print working directory cd dir change directory to dir cd .. go up one level ls list directory contents nano file1 edit file1 using text editor nano mv file1 file2 move/rename file1 to file2 cp file1 file2 copy file1 and save as file2 rm file1 delete file1

## The wildcards: \* and ?

- UNIX is particularly powerful because of its wildcards
	- \* indicates any string of characters (including none)
	- ? indicates any single character
- **ls** shows all files in the directory (except for some hidden files … check out ls -a)
- ls \*.py shows all files in the directory that end in .py
- **1s**  $D*$  shows all files/directories that start with D (casesensitive)
- Warning: be particularly careful using wildcards with  $rm$ ! A good practice is to check which files you would delete with a command by first using 1s in place of rm

#### More wildcard examples

If you had the following files in your directory:

- PS1.txt
- PS1.py
- PS2.txt
- PS2.py
- PS3.txt
- PS3.py
- Lecture1.pptx
- Lecture1A.pptx
- Lecture1B.pptx
- Lecture2A.pptx
- Lecture2B.pptx

How would you move all files ending in .txt to a new folder?

Which files would rm Lecture1?.pptx delete?

#### More wildcard examples - solutions

If you had the following files in your directory:

- PS1.txt
- PS1.py
- PS2.txt
- PS2.py
- PS3.txt
- PS3.py
- Lecture1.pptx
- Lecture1A.pptx
- Lecture1B.pptx
- Lecture2A.pptx
- Lecture2B.pptx

How would you move all files ending in .txt to a new folder? mv \*.txt newfolder (folder must already exist)

Which files would rm Lecture1?.pptx delete? Lecture1A.pptx and Lecture 1B.pptx (not Lecture1.pptx)

# A couple of handy shortcuts

- Tab-completion
	- if there's only one file/directory that starts with the set of characters you've typed, hitting Tab will complete it
- \$ ls gree<Tab>
- \$ ls greetings.txt
	- if there are multiple such files, hitting Tab twice will list them all
- Command history: use the up/down arrow keys to get your previously entered commands

# Viewing/manipulating files

- UNIX is a text-based system most files are flat (not fancy like Word) text files
- UNIX contains a lot of useful programs for working with text files
- UNIX programs read in files and write out to the standard out (and error) stream, unless redirected to a file
	- In general, they do not edit files in place

## Print the beginning of the file

Print the top (head) of the file PS3\_chr21.txt (by default, first 10 lines) \$ head PS3 chr21.txt

ctccaaagaaattgtagttttcttctggcttagaggtagatcatcttggt ccaatcagactgaaatgccttgaggctagatttcagtctttgtggcagct ggtgaatttctagtttgccttttcagctagggattagctttttaggggtc ccaatgcctagggagatttctaggtcctctgttccttgctgacctccaat tttgtctatccttttgctgagaggtctgcttaacttccttttagtcaggt agctccattttatgctaagcttcttagttgctcaccttctgcagctaaag aatcagaaaatgctgtgaaggaaaaacaaaatgaaattgcattgtttcta ccggccctttatcaagccctggccaccatgatagtcatgaattccaattg ttgtctatgcaggcctaccagatttctaacatctctgagctaccattttc ttcttagctatctgctcagcaaatgtatccaaatgaaaggctgtggagaa

#### Print the first line in the file

\$ head –n 1 PS3\_chr21.txt ctccaaagaaattgtagttttcttctggcttagaggtagatcatcttggt

## Print the beginning of the file

Print the top (head) of the file PS3\_chr21.txt (by default, first 10 lines) \$ head PS3 chr21.txt

ctccaaagaaattgtagttttcttctggcttagaggtagatcatcttggt ccaatcagactgaaatgccttgaggctagatttcagtctttgtggcagct ggtgaatttctagtttgccttttcagctagggattagctttttaggggtc ccaatgcctagggagatttctaggtcctctgttccttgctgacctccaat tttgtctatccttttgctgagaggtctgcttaacttccttttagtcaggt agctccattttatgctaagcttcttagttgctcaccttctgcagctaaag aatcagaaaatgctgtgaaggaaaaacaaaatgaaattgcattgtttcta ccggccctttatcaagccctggccaccatgatagtcatgaattccaattg ttgtctatgcaggcctaccagatttctaacatctctgagctaccattttc ttcttagctatctgctcagcaaatgtatccaaatgaaaggctgtggagaa

Print the first line in the file \$ head  $(-n 1)$ PS3 chr21.txt ctccaaagaaattgtagttttcttctggcttagaggtagatcatcttggt

This is an option, specifying how many lines to print

#### Print the end of the file

Print the end (tail) of the file PS3\_chr21.txt (by default, last 10 lines) \$ tail PS3 chr21.txt NNNNNNNNNNNNNNNNNNNNNNNNNNNNNNNNNNNNNNNNNNNNNNNNNN NNNNNNNNNNNNNNNNNNNNNNNNNNNNNNNNNNNNNNNNNNNNNNNNNN NNNNNNNNNNNNNNNNNNNNNNNNNNNNNNNNNNNNNNNNNNNNNNNNNN NNNNNNNNNNNNNNNNNNNNNNNNNNNNNNNNNNNNNNNNNNNNNNNNNN NNNNNNNNNNNNNNNNNNNNNNNNNNNNNNNNNNNNNNNNNNNNNNNNNN NNNNNNNNNNNNNNNNNNNNNNNNNNNNNNNNNNNNNNNNNNNNNNNNNN NNNNNNNNNNNNNNNNNNNNNNNNNNNNNNNNNNNNNNNNNNNNNNNNNN NNNNNNNNNNNNNNNNNNNNNNNNNNNNNNNNNNNNNNNNNNNNNNNNNN NNNNNNNNNNNNNNNNNNNNNNNNNNNNNNNNNNNNNNNNNNNNNNNNNN NNNNNNNNNNNNNNNNNNNNNNNNNNNNNNNNNNNNNNNNNNNNN

Print the last line in the file \$ tail –n 1 PS3\_chr21.txt NNNNNNNNNNNNNNNNNNNNNNNNNNNNNNNNNNNNNNNNNNNNN Print an entire file (or multiple, concatenated) to the screen

\$ cat greetings.txt hello

\$ cat greetings.txt greetings.txt hello hello

#### Redirecting to standard in, standard out, and standard error

prog1 < file1 means feed file1 into the standard input of the program prog1

#### prog1 arg1 > file1

means run prog1 with argument arg1 and save the output to file1

#### prog1 arg1 | prog2

means run prog1 with argument arg1 and feed the output as the standard input to program prog2

#### Using the left arrow to replace an argument expecting a file with the output of a program

```
prog2 <(prog1 arg1)
is (mostly) equivalent to
prog1 arg1 > file1
prog2 file1
```

```
You can string these together!
prog3 <(prog1 arg1) <(prog2 arg2)
(mostly) equivalent to
prog1 arg1 > file1
prog2 arg2 > file2
prog2 file1 file2
```
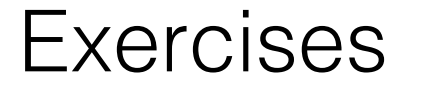

Create a new file twogreetings.txt that contains the contents of greetings.txt twice in a row.

Concatenate the first 10 lines of PS3\_chr21.txt with the last 10 lines of PS3\_chr21.txt and print to the screen.

Create a new file twogreetings.txt that contains the contents of greetings.txt twice in a row.

\$ cat greetings.txt greetings.txt > twogreetings.txt

Concatenate the first 10 lines of PS3\_chr21.txt with the last 10 lines of PS3\_chr21.txt and print to the screen.

\$ cat <(head PS3\_chr21.txt) <(tail PS3\_chr21.txt) (How many lines of Python would this take?)

we counts the number of lines, words, and characters (bytes) in a file

#### \$ wc PS3\_chr21.txt

774374 774374 40267443 PS3\_chr21.txt

Just print the number of lines \$ wc -l PS3\_chr21.txt 774374

#### less: a better viewer for looking at big files

less works with files one screen at a time Try less PS3\_chr21.txt

You can search for strings in the file: type: /GATT to search "GATT" and highlight all matches then hit "n" to go to the next hit

Hit arrow keys to navigate Hit Space to go a page down Hit "q" to exit

#### How do I remember all those options?

Every command has a manual page. Access it with the command man

man less

Read through manuals using the less commands!

#### LESS(1)  $LESSC1$ **NAME** less - opposite of more **SYNOPSIS** less -? less --help  $less -V$ less --version less [-[+]aBcCdeEfFgGiIJKLmMnNqQrRsSuUVwWX~] [-b space] [-h lines] [-j line] [-k keyfile] [-{00} logfile] [-p pattern] [-P prompt] [-t tag] [-T tagsfile] [-x tab,...] [-y lines] [-[z] lines]  $[-# \overline{shift}]$   $[+[+] \overline{cmd}]$   $[-.]$   $[filename]$ ... (See the OPTIONS section for alternate option syntax with long option names.) **DESCRIPTION** Less is a program similar to more (1), but which allows backward move-

ment in the file as well as forward movement. Also, less does not have to read the entire input file before starting, so with large input files it starts up faster than text editors like vi (1). Less uses

# Working with big files - grep

Print all lines in PS3\_chr21.txt that contain a string of interest, here GATT

\$ grep GATT PS3\_chr21.txt

Print all lines in PS3\_chr21.txt that do NOT contain "N" \$ grep –v N PS3\_chr21.txt

Some options:

-f: instead of just a string, take a file with a list of query sequences -w: require the match to be a word (have whitespace on either side)

## Working with big files - cut

We often work with tables, with columns separated by tabs (or spaces, commas, etc.)

Print the 3<sup>rd</sup>, 4<sup>th</sup>, 5<sup>th</sup>, and 9<sup>th</sup> columns (fields) of file1.txt \$cut –f 3-5,9 file1.txt

some options:

-d: specify delimiter - comma, space, tab (default) -c: get characters rather than fields

#### How can we keep a record of these kinds of complex commands, and rerun them later?

- Shell scripts are programs that can be run by the UNIX interpreter, as if you had typed each line directly on the command-line.
- They can run other programs (e.g. Python programs), so they're useful for building complex programs (or analysis pipelines) that use programs other people have written (like BLAST)
- Like Python programs, they can take arguments, use loops and conditional statements, etc.
- They end in .sh and are executable pieces of text

## Shell scripts

Suppose you had a Python program called hello-n.py (what does it do?) import sys for i in range(int(sys.argv[1])): print "Hello!"

And a shell script called five.sh python hello.py 5

Then running five.sh would print "Hello!" five times by running hellon.py with the argument 5.

#### How do we run a shell script?

We first have to make the script *executable*, with the command chmod \$ chmod +x five.sh

Then we can enter the name of the program, five.sh, preceded by "./" (strictly speaking, needs to be a path – e.g. could be myfolder/five.sh)

- \$ ./five.sh Hello! Hello!
- Hello!
- Hello!
- Hello!